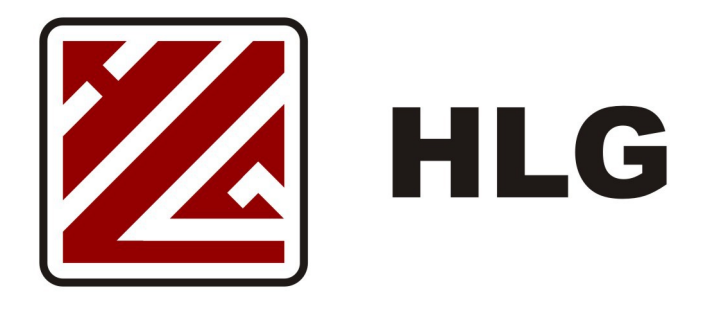

# **SKRÓCONA INSTRUKCJA OBSŁUGI STB MAG 250 W SIECI HLG**

#### **WSTĘP**

STB (Set-Top-Box) to multimedialny dekoder do odbioru telewizji cyfrowej w technologii IPTV. W celu uruchomienia usług należy podłączyć STB do sieci telekomunikacyjnej oraz do odbiornika telewizyjnego. Po odpowiednim podłączeniu i aktywacji STB powinien mieć dostęp do zawartych w umowie usług multimedialnych sieci HLG.

Przed rozpoczęciem korzystania należy zapoznać się z niniejszą instrukcją i bezwzględnie zastosować się do jej zapisów.

STB MAG 250 Mini jest zaawansowanym urządzeniem multimedialnym, którego funkcje mogą być modyfikowane wraz z wprowadzaniem nowych usług i rozwiązań, dlatego należy dopasować instrukcję urządzenia do usług.

Pamiętaj, że aby usługi działały poprawnie, każdy z elementów zestawu musi być, podłączony do zasilania, włączony i odpowiednio skonfigurowany.

## **WARUNKI UŻYTKOWANIA**

Przekazane Państwu urządzenie należy do Operatora. Jest skonfigurowane do korzystania z usług według zawartej Umowy i/lub oferty specjalnej. Wszelkie zmiany konfiguracji leżą po stronie Operatora i zabrania się samodzielnych działań konfiguracyjnych. Otwieranie obudowy i/lub próby ingerencji w urządzenie będą traktowane jako naruszenie warunków Umowy.

Aby korzystać z STB konieczne jest podłączenie do Routera/Terminala/ONU Operatora oraz odbiornika telewizyjnego. Wszystkie urządzenia muszą mieć włączone zasilanie. Wszystkie urządzenia muszą być sprawne techniczne, a okablowanie zgodne ze standardami.

Zaleca się, aby STB (tak samo jak Router/Terminal/ONU) były podłączone do źródła ciągłego zasilania, które nie wyłącza się okresowo. Należy pamiętać, że poszczególne urządzenia mają różne czasy uruchomienia, a co za tym idzie mogą wystąpić problemy przy ładowaniu aplikacji.

#### **BEZPIECZEŃSTWO**

STB MAG 250 Mini został wyprodukowany zgodnie z międzynarodowymi standardami bezpieczeństwa, mimo to w trakcie eksploatacji należy przestrzegać kilku podstawowych zasad:

- przed podłączeniem odbiorników do prądu należy sprawdzić czy wszystkie kable zasilające są prawidłowo podłączone i dociśnięte w gniazdach, eliminując efekty iskrzenia i możliwość wypadnięcia wtyki;
- wtyka zasilania powinna być łatwo dostępna, a osadzony na niej zasilacz nie może być zakryty, uniemożliwiając łatwy obieg powietrza;
- w celu uniknięcia przepięć, przed podłączeniem kabla zasilającego od urządzeń, należy najpierw odłączyć je z gniazda sieciowego;
- w czasie burzy, a także podczas dłuższej nieobecności należy wyłączyć urządzenie z prądu;
- kable należy chronić przed uszkodzeniami (m. in. przetarciem, naderwaniem, zgnieceniem, przerwaniem), w razie uszkodzenia należy je wymienić na nowe;
- nie wolno demontować przekazanych urządzeń i dokonywać w nich samodzielnych napraw, ingerencja nieupoważnionej osoby może prowadzić do porażenia prądem;
- nie wolno umieszczać urządzenia w ciasnej przestrzeni, dla poprawnej wentylacji należy zachować co najmniej 10 cm odstępu z każdej strony urządzenia, zasłony i inne przedmioty nie mogą zakrywać otworów wentylacyjnych urządzenia, nie wolno stawiać urządzenia na innym urządzeniu elektronicznym;
- nie wolno stawiać urządzenia, pilota ani baterii w pobliżu otwartego ognia lub innych źródeł ciepła ani wystawiać ich na bezpośrednie działanie promieni słonecznych;
- z urządzenia wolno korzystać tylko w pomieszczeniach, należy je chronić przed wodą, wilgocią i naczyniami wypełnionymi cieczami, jakikolwiek kontakt urządzeń z wodą może spowodować porażenie prądem;
- urządzenie czyścić jedynie suchą ścierką, nie wolno używać detergentów mogących przedostać się do środka urządzenia przez otwory wentylacyjne.

## **ZAWARTOŚĆ ZESTAWU**

Kompletny zestaw STB MAG 250 Mini składa się z:

- urządzenie MAG 250 Mini o wymiarach ok. 127 x 87 x 30 (mm)
- zasilacz
- pilot zdalnego sterowania
- baterie do pilota (2 x R3 AAA)
- przewód AV minijack 3x cinch

## **UWAGA: do zestawu nie jest dołączony przewód cyfrowy HDMI – HDMI, który należy nabyć oddzielnie**

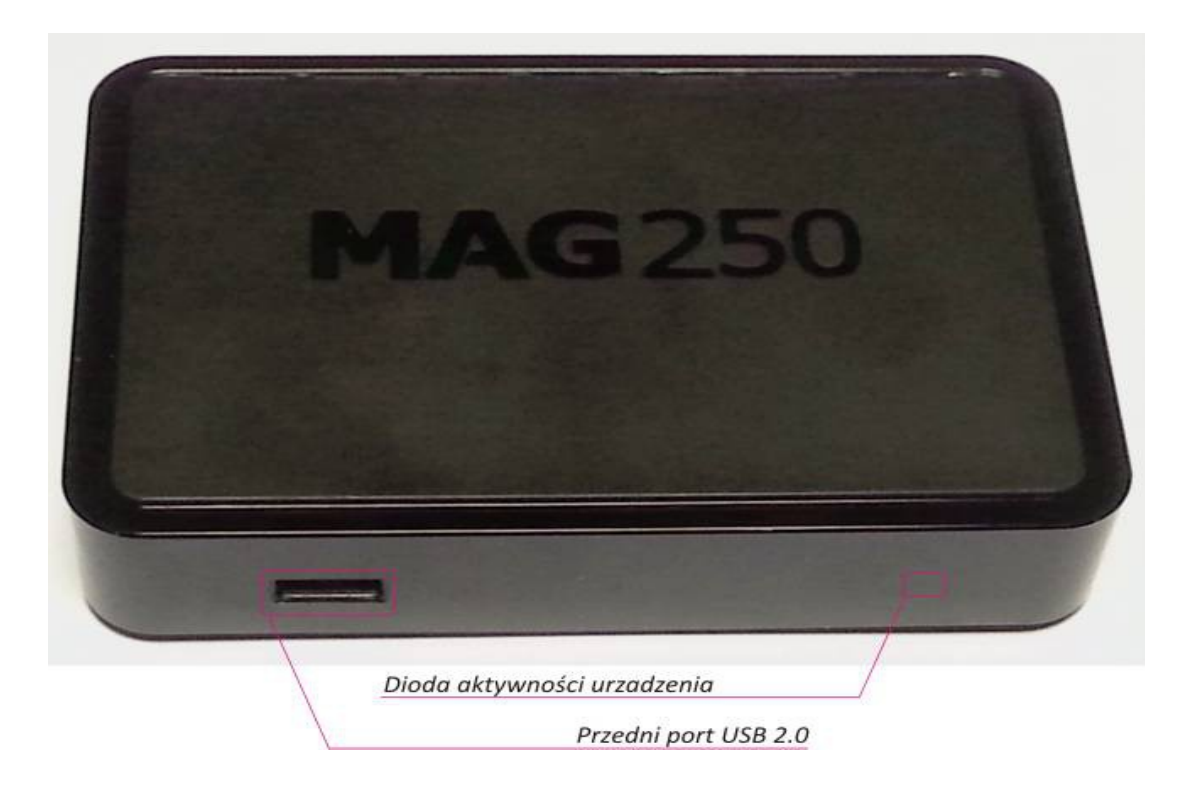

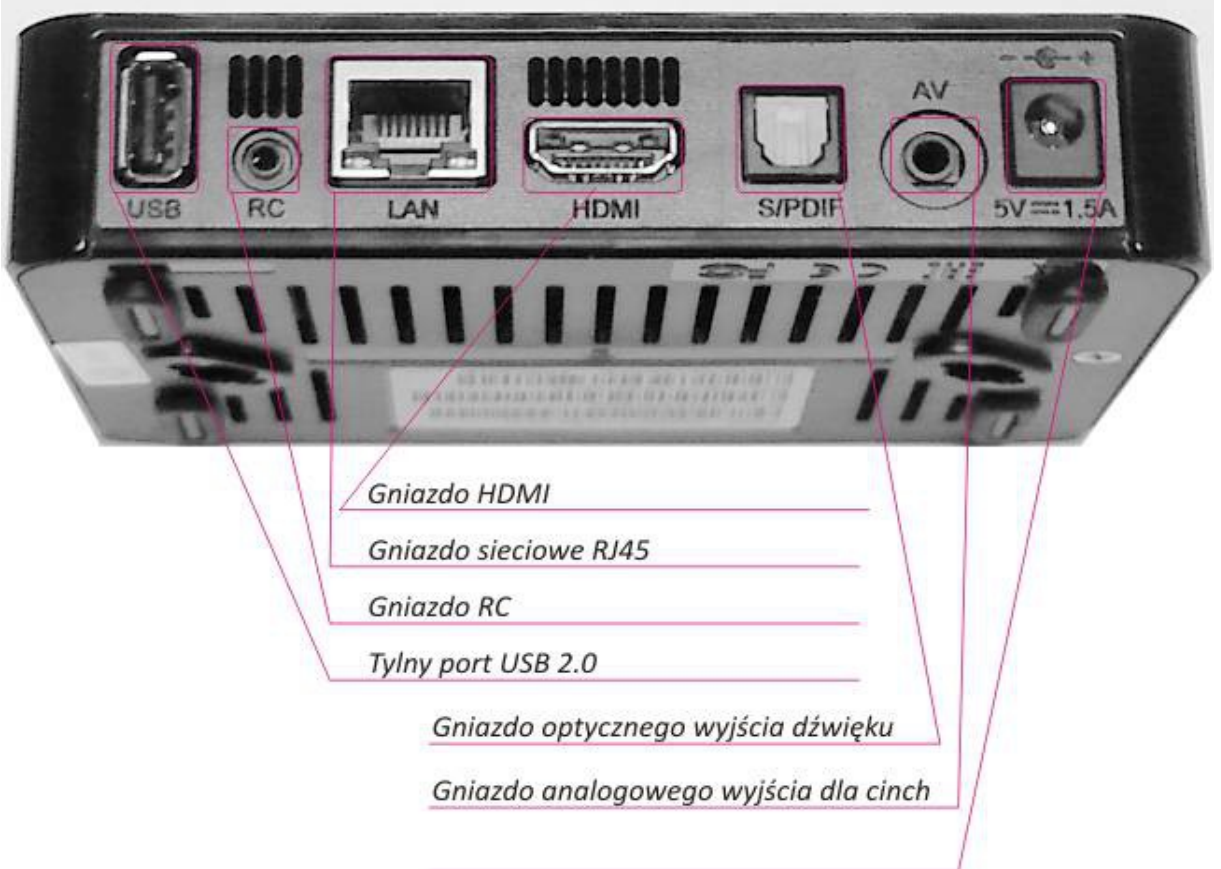

## **INSTALACJA DEKODERA STB**

- 1. Dostarczony dekoder należy wyjąć ostrożnie z pudełka, sprawdzając kompletność zestawu. Pudełko, instrukcję i niewykorzystane elementy należy zachować do chwili zwrotu zestawu. *W przypadku wystąpienia braków, prosimy o tym fakcie niezwłocznie powiadomić Operatora oraz zaznaczyć brak na Protokole przekazania*
- 2. Rozpakować elementy zestawu, a następnie poprawnie osadzić załączone baterie do pilota zdalnego sterowania.

*Podczas naciskania któregokolwiek przycisku na pilocie powinien mrugać na czerwono górny, prawy przycisk* 

3. Podłącz STB do Routera/Terminala/ONU przewodem zakończonym wtykami RJ45 (prostokątne wtyki 8-żyłowe) w port oznaczony do telewizji. W standardowej konfiguracji są to porty 3 i 4. Podłączenie to ma istotne znaczenie, gdyż tylko na wyznaczone porty dochodzi strumień telewizyjny.

*Po uruchomieniu STB dioda przy porcie RJ45 powinna się zaświecić a następnie mrugać. Gdy port jest "ciemny" oznacza brak połączenia i wówczas należy sprawdzić przewód i jego podłączenie.*

4. Podłącz zasilanie. STB powinien się automatycznie uruchomić, co jest widoczne przez podświetlenie niebieskiej diody na przednim panelu.

B*rak podświetlenia oznacza, że zasilanie nie dochodzi i należy z zachowaniem ostrożności sprawdzić poprawność połączeń*

5. Włącz odbiornik telewizyjny i ustaw źródło sygnału na odpowiednie gniazdo wejściowe, do którego podłączony jest STB.

*Jeśli w telewizorze jest więcej niż jedno gniazdo, sprawdź czy ustawiłeś źródło na właściwe. Gdy pojawi się problem z podłączeniem poprzez HDMI należy sprawdzić przewód połączeniowy i/lub ewentualnie czy problem ten pojawia się na połączeniu analogowym.*

- 6. Pierwsze uruchomienie, jak i każde następne po odłączeniu zasilania, trwa nieco dłużej, gdyż STB musi pobrać wszystkie uprawnienia i ustawienia.
- 7. Podczas uruchomienia widoczne będzie ładowanie kolejnych elementów aplikacji, które powinno się zakończyć poprzez uruchomienie programu telewizyjnego.

*Gdy kanał telewizyjny nie uruchomi się automatycznie odczekaj 5 minut i odłącz STB od* zasilania, a następnie po 10 sek. podłącz go ponownie. STB z "zimnego" startu powinien się *uruchamiać do 2 minut. "Ciepły" start, gdy przechodzi w stan czuwania, trwa kilka sekund.*

#### **OBSŁUGA PILOTA ZDALNEGO STEROWANIA**

STB MAG 250 Mini nie posiada żadnych przycisków i cała obsługa odbywa się poprzez pilot zdalnego sterowania. Mimo wykorzystywania fal podczerwieni pilot dobrze radzi sobie z połączeniem. Zalecane jest jednak, aby STB stało w widocznym miejscu "dla pilota". Po naciśnięciu któregokolwiek z przycisków na pilocie, niebieska dioda na przednim paneli STB mruga.

Pilot zdalnego sterowania jest zaprogramowany i jego konfiguracja pobiera się wraz z portalem po uruchomieniu STB. Użytkownik ma ograniczone, lecz bardzo funkcjonalne możliwości zmian, o których zaraz napiszemy.

Dla wygody pilot zdalnego sterowania do STB MAG 250 posiada wydzieloną grupę przycisków, które można dowolnie zaprogramować, np. w celu podstawowej obsługi telewizora z jednego pilota. Pilot posiada dwie diody sygnalizujące tryb pracy. Czerwona dioda zapala się podczas normalnego użytkowania pilota, zielona natomiast podczas programowania dodatkowych przycisków.

**UWAGA: Mimo uniwersalnego zastosowania, podczas prób, niektóre piloty zdalnego sterowania do telewizorów nie chciały się zsynchronizować z pilotem STB MAG. Działanie funkcji programowania uzależnione jest od modelu i producenta telewizora.**

Pamiętaj, że podczas użytkowania pilot zdalnego sterowania jest zasilany z baterii. Załączone w Zestawie instalacyjnym baterie wystarczą na pewien czas, określony przez intensywność używania. Gdy pilot przestanie działać lub jego zasięg działania się zmniejszy może to oznaczać, że czas najwyższy wymienić baterie. Przy wymianie należy zakupić baterie alkaliczne o zbliżonych parametrach i takim samym rozmiarze. Napięcie każdej z nich musi wynosić 1,5V.

**UWAGA: Nie wolno stosować baterii wielokrotnie ładowalnych (akumulatorów), gdyż ich napięcie nominalne wynosi 1,2V i może powodować utrudnienia w działaniu pilota. Nie wolno również stosować baterii niealkalicznych, gdyż może dojść do rozszczelnienia i uszkodzenia pilota.**

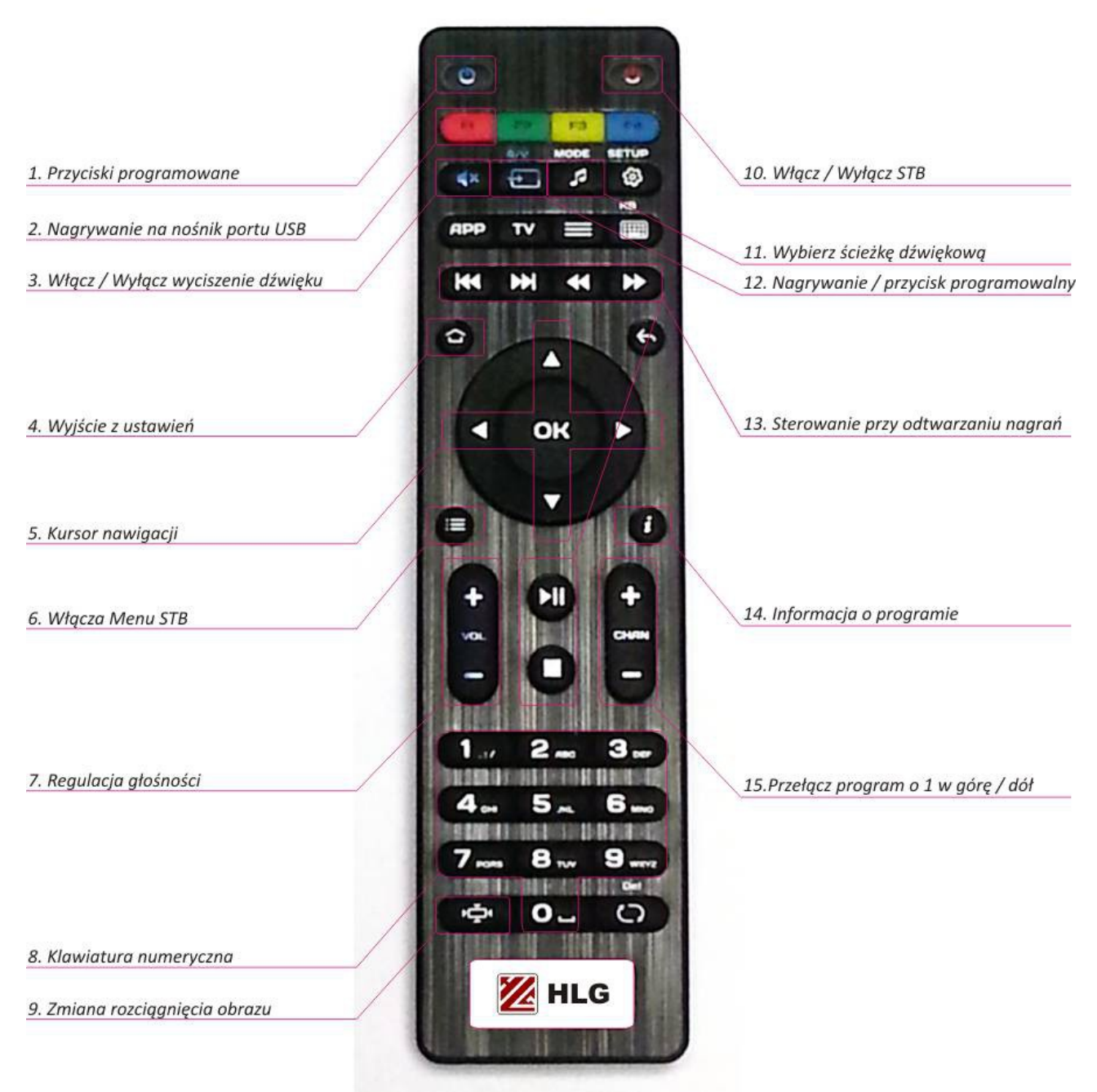

- 1. Przycisk Programowalny *(opis programowania poniżej)*
- 2. Nagrywanie na nośnik portu USB *(opis nagrywania poniżej)*

Aby nagrać materiał należy do portu USB podłączyć zewnętrzną pamięć, która posiada wystarczającą ilość wolnego miejsca oraz umożliwia prędkość zapisu minimum 8 MB/s

- 3. Wyciszenie dźwięku
- 4. Przycisk powrotu do oglądania programów wyjście z listy programów i menu STB
- 5. Kursor nawigacji (*opis nawigacji poniżej*)
- 6. Włącza funkcje Menu STB
- 7. Regulacja głośności, " $+$ " głośniej, " $-$ " ciszej
- 8. Klawiatura numeryczna umożliwia wybranie numeru programu i szybkie przełączenie
- 9. Zmiana wielkości wyświetlanego obrazu kilkukrotne naciśnięcie pozwala dobrać optymalną wielkość wyświetlania do ekranu
- 10. Włącza i wyłącza STB. Po wyłączeniu STB przechodzi w stan czuwania. Po włączeniu, następuje "ciepły" start, czyli wybudzenie. Włączenie to trwa zdecydowanie krócej niż pełne uruchomienie.
- 11. Wybierz ścieżkę dźwiękową istnieją programy, które nadają jednocześnie kilka wersji językowych (np. polską i angielską). Funkcja umożliwia wybranie wersji z listy.
- 12. Otwiera okno funkcii nagrywania.
- 13. Przyciski sterowania nagranymi materiałami
- 14. Informacje o aktualnie wyświetlanym programie
- 15. Przełączanie programów o jeden "+" kolejny, "-" poprzedni

## Ad. 1 – Programowanie pilota

W pilocie zdalnego sterowania MAG 250 Mini można zaprogramować kilka przycisków z pilota do innego urządzenia, np. telewizora. Oznaczone są one jako niebieskie elementy na przyciskach i aby je wykorzystać należy odpowiednio zaprogramować. Proces programowania wygląda następująco:

- 1. Naciśnij i przytrzymaj ok. 3 sekund przyciski niebieskie: górny lewy i A/V
- 2. Wciśnij przycisk, który chcesz zaprogramować (jeden z niebieską ikoną na pilocie)
- 3. Przyłóż do siebie dwa piloty tak, aby ich górne części były w jednej płaszczyźnie, oddalone od siebie ok 2cm i naciśnij przycisk na drugim z pilotów jaki ma być użyty (np. wyłączenie telewizora).
- 4. Wciśnij ponownie lewy górny i A/V na pilocie STB w celu zapamiętania ustawień.

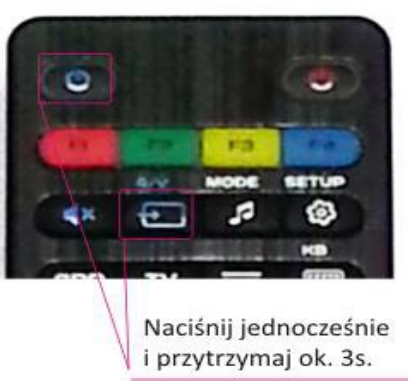

## Ad. 2 – Nagrywanie

STB MAG 250 Mini umożliwia zapis oglądanego programu na nośniku zewnętrznym, podłączonym do portu USB (na panelu przednim i/lub tylnym) i jego odtworzenie w czasie późniejszym. Istnieje możliwość zapisu wielu materiałów, aż do całkowitej pojemności podłączonego nośnika.

Zapis może się odbywać kilku opcjach:

- bieżący czas i oglądany program,
- bieżący czas i inny niż oglądany program,
- zaprogramowany czas i program.

Aby włączyć nagrywanie, naciśnij czerwony przycisk F1 na pilocie. Pojawi się okno Nagrywania, w którym możemy określić:

- początek nagrywania
- koniec nagrywania
- czas nagrywania
- wybrać nośnik USB, na którym ma odbywać się zapis
- określić nazwę zapisywanego pliku

Po oknie poruszamy się za pomocą kursorą nawigacii. Następnie wystarczy nacisnąć "START". Okno zniknie, a na ekranie, w górnym prawym rogu pojawi się informacja z licznikiem nagrywanego programu. Można w czasie nagrywania zmienić program. Parametry nagrywania zostały określone w oknie nagrywania. Jeżeli chcemy wcześniej zakończyć nagrywanie programu wystarczy nacisnąć przycisk z białym kwadratem, znajdujący się na pilocie poniżej kursora nawigacji.

Odtwarzanie materiałów nagranych odbywa się poprzez eksplorator plików, który znajduje się Menu STB. Aby wyświetlić listę nagranych materiałów, naciśnij na pilocie przycisk Menu STB i strzałką nawigacji przesuń na "DYSK USB". Następnie wybierz nośnik i naciśnij "OK". Wyświetli się lista wyboru z opisem poszczególnych zapisów. Za pomocą kursora nawigacji wybierz materiał i naciśnij "OK". Po włączonych nagraniach można się nawigować za pomocą przycisków sterowania przy odtwarzaniu nagrań, znajdujących się na pilocie. Wyjście z nagrań zawsze po naciśnięciu przycisku "Wyjście z ustawień" z ikoną domku na pilocie.

#### Ad. 5 – Kursor nawigacji

Przyciski kursora nawigacji mają wiele zastosowań, w zależności od środowiska które jest w danej chwili obsługiwane.

Podczas oglądania programów:

- strzałki góra i dół służą do zmiany programów o jeden
- strzałki na boki regulują głośność

Po naciśnięciu "OK" wyświetla się lista programów:

- po liście poruszamy się strzałkami góra/dół i wybieramy program przyciskiem "OK"
- aby wyjść z listy programów naciskamy "wyjście z ustawień z ikoną domku na pilocie
- strzałka w prawo uruchamia przewodnik EPG z listą czasową na poszczególne programy

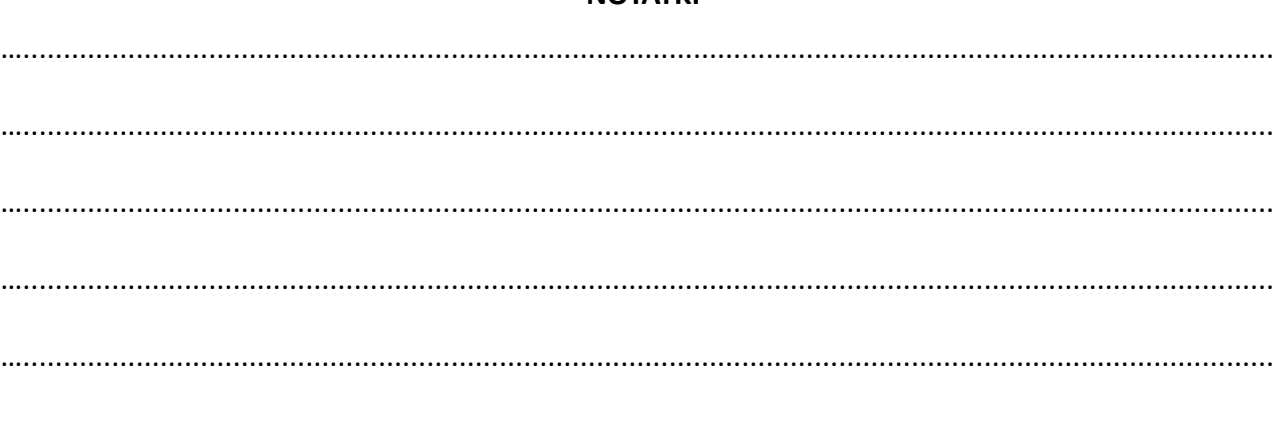

## **NOTATKI**